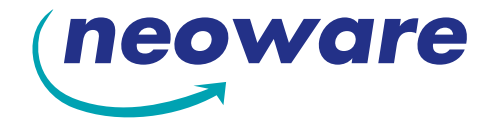

# **User Manual for Neoware Thin Client Appliances with Microsoft**® **Windows**® **XP Embedded Operating System**

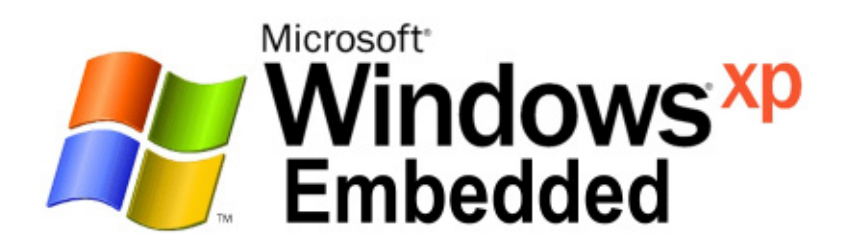

Copyright © 2002 by Neoware Systems, Inc. 400 Feheley Drive King of Prussia, PA 19406 USA +1.610.277.8300

E-mail: info@neoware.com

Please check Neoware's Web site for the most recent version of this document: http://www.neoware.com

This manual is copyrighted by Neoware Systems, Inc. All rights are reserved. This document may not, in whole or in part, be copied, photocopied, reproduced, translated, or reduced to any electronic medium or machine-readable form without prior consent, in writing, from Neoware Systems, Inc.

Neoware, Capio, Eon, ThinSTAR, and ezRemote Manager are trademarks of Neoware Systems, Inc. Windows and Microsoft are registered trademarks of Microsoft Corporation. MetaFrame, WinFrame, and ICA are registered trademarks of Citrix Systems, Inc. Other trademarks used in this manual are the property of their respective owners.

Disclaimer: The information provided in this manual is intended for instructional purposes only and is subject to change without notice. Neoware Systems, Inc., accepts no responsibility or liability for errors, omissions, or misleading information that may be contained in this manual.

Production note: This manual was entirely designed, written, edited, and illustrated on Neoware thin client appliance computers using Neoware's embedded software.

## <span id="page-2-0"></span>**FCC regulatory and safety information**

FCC regulatory and safety information can be found in the Quick-Start Guide that came with your appliance, and on the Support section of the Neoware website which can be found at:

*http://www.neoware.com/support.html*

## **CANADA ICES/NMB-003 Class/Classe (B)**

This Class B digital apparatus complies with Canadian ICES-003.

Cet appareil numérique de la classe B est conform à la norme NMB-003 du Canada.

## **Neoware Hardware Warranty**

Neoware hardware warranties can be found in the Quick-Start Guide that came with your appliance, and on the Support section of the Neoware website which can be found at:

*http://www.neoware.com/support.html*

## **Microsoft Software License**

#### *Microsoft's Embedded Systems End User License Agreement ("EULA")*

#### *PLEASE READ THIS ENTIRE DOCUMENT CAREFULLY.*

- *•* You have acquired a Windows XP Embedded based computing appliance ("DEVICE") that includes software licensed by Neoware Systems, Inc. from Microsoft Licensing Inc. or its affiliates ("MS"). Those installed software products of MS origin, as well as associated media, printed materials, and "online" or electronic documentation ("SOFTWARE") are protected by copyright laws and international copyright treaties, as well as other intellectual property laws and treaties. The SOFTWARE is licensed, not sold.
- *•* IF YOU DO NOT AGREE TO THIS END USER LICENSE AGREEMENT ("EULA"), DO NOT USE THE DEVICE OR COPY THE SOFTWARE. INSTEAD, PROMPTLY CONTACT NEOWARE SYSTEMS, INC. FOR INSTRUC-TIONS ON RETURN OF THE UNUSED DEVICE(S) FOR A REFUND. ANY USE OF THE SOFTWARE, INCLUD-ING BUT NOT LIMITED TO USE ON THE DEVICE, WILL CONSTITUTE YOUR AGREEMENT TO THIS EULA (OR RATIFICATION OF ANY PREVIOUS CONSENT).
- *• GRANT OF LICENSE.* The SOFTWARE is licensed, not sold. This EULA grants you the following rights to the SOFTWARE:

- You may use the SOFTWARE only on the DEVICE.

- NOT FAULT TOLERANT. THE SOFTWARE IS NOT FAULT TOLERANT. NEOWARE SYSTEMS, INC. HAS INDEPENDENTLY DETERMINED HOW TO USE THE SOFTWARE IN THE DEVICE, AND MS HAS RELIED UPON NEOWARE SYSTEMS, INC. TO CONDUCT SUFFICIENT TESTING TO DETERMINE THAT THE SOFT-WARE IS SUITABLE FOR SUCH USE.

- NO WARRANTIES FOR THE SOFTWARE. THE SOFTWARE is provided "AS IS" and with all faults. THE ENTIRE RISK AS TO SATISFACTORY QUALITY, PERFORMANCE, ACCURACY, AND EFFORT (INCLUDING LACK OF NEGLIGENCE) IS WITH YOU. ALSO, THERE IS NO WARRANTY AGAINST INTERFERENCE WITH YOUR ENJOYMENT OF THE SOFTWARE OR AGAINST INFRINGEMENT. IF YOU HAVE RECEIVED ANY WARRANTIES REGARDING THE DEVICE OR THE SOFTWARE, THOSE WARRANTIES DO NOT ORIGINATE FROM, AND ARE NOT BINDING ON, MS.

- Note on Java Support. The SOFTWARE may contain support for programs written in Java. Java technology is not fault tolerant and is not designed, manufactured, or intended for use or resale as online control equipment in hazardous environments requiring fail-safe performance, such as in the operation of nuclear facilities, aircraft navigation or communication systems, air traffic control, direct life support machines, or weapons systems, in which the failure of Java technology could lead directly to death, personal injury, or severe physical or environmental damage. Sun Microsystems, Inc. has contractually obligated MS to make this disclaimer.

- No Liability for Certain Damages. EXCEPT AS PROHIBITED BY LAW, MS SHALL HAVE NO LIABILITY FOR ANY INDIRECT, SPECIAL, CONSEQUENTIAL OR INCIDENTAL DAMAGES ARISING FROM OR IN CON-NECTION WITH THE USE OR PERFORMANCE OF THE SOFTWARE. THIS LIMITATION SHALL APPLY EVEN IF ANY REMEDY FAILS OF ITS ESSENTIAL PURPOSE. IN NO EVENT SHALL MS BE LIABLE FOR ANY AMOUNT IN EXCESS OF U.S. TWO HUNDRED FIFTY DOLLARS (U.S.\$250.00).

- Limitations on Reverse Engineering, Decompilation, and Disassembly. You may not reverse engineer, decompile, or disassemble the SOFTWARE, except and only to the extent that such activity is expressly permitted by applicable law notwithstanding this limitation.

- SOFTWARE Transfer allowed but with restrictions. You may permanently transfer rights under this EULA only as part of a permanent sale or transfer of the Device, and only if the recipient agrees to this EULA. If the SOFTWARE is an upgrade, any transfer must also include all prior versions of the SOFTWARE.

- EXPORT RESTRICTIONS. If these licensing terms are not labeled "North America Only Version" and the SOFT-WARE is not identified as "North America Only Version" on the SOFTWARE packaging or other written materials, then the following terms apply: Export of the SOFTWARE from the United States is regulated by the Export Administration Regulations (EAR, 15 CFR 730-744) of the U.S. Commerce Department, Bureau of Export Administration (BXA). You agree to comply with the EAR in the export or re-export of the SOFTWARE: (i) to any country to which the U.S. has embargoed or restricted the export of goods or services, which as of May 1999 include, but are not necessarily limited to Cuba, Iran, Iraq, Libya, North Korea, Sudan, Syria, and the Federal Republic of Yugoslavia (including Serbia, but not Montenegro), or to any national of any such country, wherever located, who intends to transmit or transport the SOFT-WARE back to such country; (ii) to any person or entity who you know or have reason to know will utilize the SOFT-WARE or portion thereof in the design, development or production of nuclear, chemical, or biological weapons; or (iii) to any person or entity who has been prohibited from participating in U.S. export transactions by any federal agency of the U.S. government. You warrant and represent that neither the BXA nor any other U.S. federal agency has suspended, revoked or denied your export privileges. For additional information see http://www.microsoft.com/exporting/.

Microsoft OEM Customer License Agreement For Embedded Systems

## <span id="page-4-0"></span>**Safety Instructions**

Please read these safety instruction carefully and keep this user's manual for later reference.

- *1. Before removing the outer case from the thin client appliance always disconnect the AC power cord to prevent the possibility of dangerous electrical shock.*
- *2. Before cleaning, disconnect the thin client appliance from AC power. Do not use liquid or sprayed cleaning products to clean the unit. Instead, use a moistened sheet or cloth for cleaning.*
- *3. Be sure not to expose the thin client appliance from excessive humidity.*
- *4. Be sure to install the thin client appliance on a secure surface. A falling device could cause injury.*
- *5. Place the power cord in such a way to avoid people stepping on it. Do not place anything over the power cord.*
- *6. Be sure to note all cautions and warnings on the thin client appliance.*
- *7. If the thin client appliance is not used for a long period of time, disconnect the AC power to avoid damage caused by voltage transients.*
- *8. Never pour any liquid into any thin client appliance openings: This could cause fire or electrical shock.*
- *9. If one of the following situation occurs, be sure to get the thin client appliance checked by a qualified service technician:*
	- *a. The power cord or plug is damaged.*
	- *b. Liquid penetrates the thin client appliance case.*
	- *c. The thin client appliance is exposed to moisture.*
	- *d. The thin client appliance does not work well or you cannot get it to work according to the user's manual.*
	- *e. The thin client appliance has been dropped or damaged.*
	- *f. If the thin client appliance has obvious signs of breakage.*
- *10. The thin client appliance should be stored and used only in temperature and humidity controlled environments. Storing appliances below -20°C (-4°F) or above 60°C (140°F) may cause damage.*
- *11. The sound pressure level at the operators position according to IEC 704-1:1982 is equal or less to 70dB(A).*
- *12. The input power cord shall be minimum H05VV-F, 3G, 0.75mm², rate minimum 6A.*
- *13. The thin client appliance should be used only where ambient air temperatures are maintained below 40°C.*

# *Table of Contents*

[FCC regulatory and safety information](#page-2-0) *iii* [CANADA ICES/NMB-003 Class/Classe \(B\)](#page-2-0) *iii* [Neoware Hardware Warranty](#page-2-0) *iii* [Microsoft Software License](#page-2-0) *iii* [Safety Instructions](#page-4-0) *v* Table of Contents vii

## *[I](#page-8-0)ntroduction 9*

[Overview](#page-8-0) *9* [Purpose and intended readers](#page-8-0) *9* [Organization](#page-8-0) *9* [What is a Neoware XPe thin client](#page-9-0)  [appliance?](#page-9-0) *10* [Getting More Information](#page-10-0) *11* [The Internet](#page-10-0) *11* [Technical support](#page-10-0) *11*

## *[CHAPTER 1](#page-12-0) Setting Up Your Neoware Thin Client Appliance 13*

[Unpacking your Neoware thin client](#page-12-0)  [appliance](#page-12-0) *13* [Packaging contents](#page-12-0) *13* [Connecting the components](#page-13-0) *14* [Back panel connectors](#page-13-0) *14* [Connecting the cables](#page-14-0) *15* [Connecting Parallel and Serial peripheral](#page-14-0)  [devices](#page-14-0) *15* [Arranging Your work area](#page-15-0) *16* [Getting comfortable](#page-15-0) *16*

## *[CHAPTER 2](#page-16-0) Logging On 17*

[Preconfigured logon accounts](#page-16-0) *17* [Neoware default logon accounts](#page-16-0) *17* [Logging on using the default logon](#page-16-0)  [accounts](#page-16-0) *17* [Automatic logon](#page-17-0) *18* [To enable auto logon](#page-17-0) *18*

[To disable auto logon](#page-18-0) *19* [Domain logon](#page-18-0) *19* [Enabling domain logon](#page-19-0) *20*

## *[CHAPTER 3](#page-22-0) Applications 23*

[Overview](#page-22-0) *23* [Standard configurations and snap-ins](#page-22-0) *23* [Citrix Program Neighborhood](#page-23-0) *24* [Microsoft Remote Desktop Connection](#page-23-0) *24* [Microsoft Internet Explorer 6.0](#page-25-0) *26* [Pericom teemTALK XPe](#page-26-0) *27* [Supported emulations](#page-26-0) *27* [Setting up teemTALK XPe connections](#page-27-0) *28* [Microsoft Virtual Machine](#page-29-0) *30* [Adobe® Acrobat® Reader Plug-In](#page-29-0) *30* [Macromedia Flash™ Plug-In](#page-29-0) *30*

[Microsoft Windows Media Player](#page-29-0) *30*

## *[CHAPTER 4](#page-32-0) Technical Notes 33*

[File storage configuration](#page-32-0) *33* [Flash disk](#page-32-0) *33* [Temporary RAM disk](#page-32-0) *33* [Mapping network drives](#page-33-0) *34* [Roaming profiles](#page-34-0) *35* [Task Manager](#page-34-0) *35* [USB device support](#page-35-0) *36* [Remote management and configuration](#page-35-0) *36* [ezRemote Manager](#page-35-0) *36* [Download ezRemote Manager](#page-36-0) *37*

## *[I](#page-38-0)ndex 39*

# <span id="page-8-0"></span>*Introduction*

*This introduction describes the purpose and structure of this manual, as well as other sources of information.*

## **Overview**

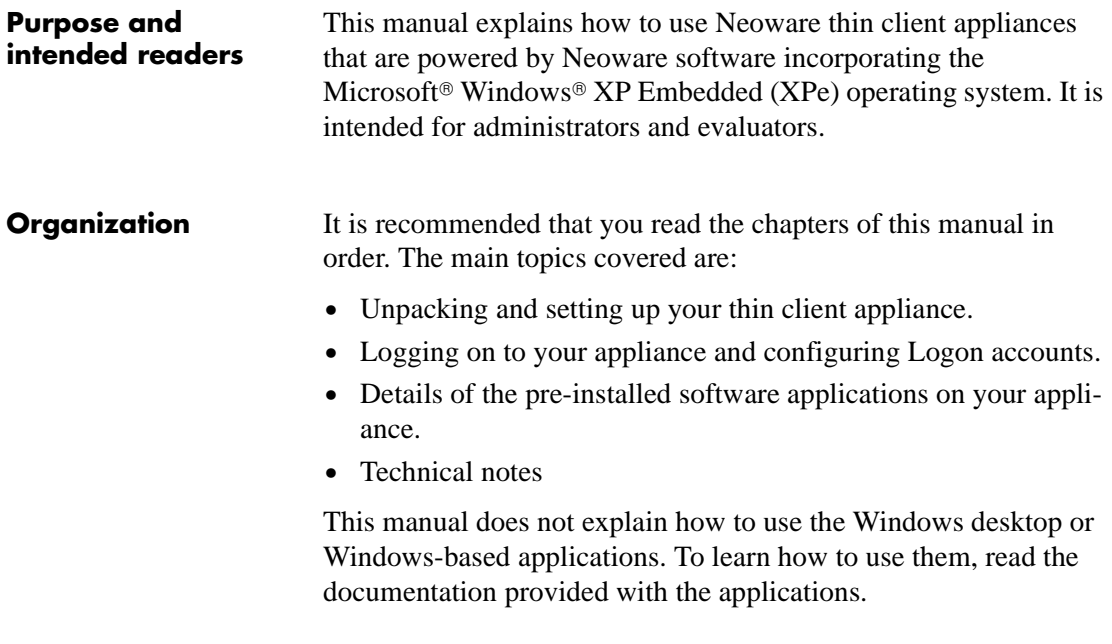

#### <span id="page-9-0"></span>Introduction

#### **What is a Neoware XPe thin client appliance?**

Using a Neoware XPe thin client appliance lets you harness the power of Microsoft's Windows XP Embedded in a smart, customizable, manageable appliance without a hard drive, fan or other moving parts for a completely silent, long-lived operation.

Neoware's XPe thin client appliances run Microsoft's industry-standard XPe operating system. Neoware's open approach to XPe means that you can customize our XPe appliances to fit virtually any computing environment. In addition Neoware has added its ezFeatures which include:

- ezManage Full remote management capabilities built into every version of Neoware software. With Neoware's remote management software suite — ezRemote Manager — customers can update and configure Neoware appliances without ever visiting the desktop. ezRemote Manager software provides administrators with complete central management including device discovery, asset management, remote configuration, remote software updates, and installation of additional software components (via Neoware's ezSnap technology). Also, using ezRemote Manager administrators can copy a customized configuration from one XPe appliance to another, or to thousands of others.
- *•* ezSecure ezSecure refers to the ability of system administrators to completely lock down Neoware software from unauthorized user intervention.
- ezSnap Add new functionality, update existing software, or modify configurations in your Neoware thin client appliances without having to upload or download an entire software image.

Neoware XPe appliances can connect to servers running Microsoft Windows .NET Server, Microsoft Windows 2000 Server (as well as Advanced Server and Datacenter Server versions), Microsoft Windows NT 4.0 Server, Terminal Server Edition (TSE), and to servers that are running Citrix MetaFrame®, WinFrame®. Using Pericom teemTALK terminal emulation suite (optional), you can also connect to mainframes and midrange computers. Your XPe appliance also comes fully configured to communicate with USB, serial, and parallel devices, and (depending on the hardware series) may include a PCI/ISA slot for expandability. These features allow you to connect

printers, modems, bar code scanners, and other peripheral devices to your appliance.

Neoware thin client appliances aren't difficult to use. If you know how to use a personal computer, or even if you don't, you can use a Neoware thin client appliance.

## <span id="page-10-0"></span>**Getting More Information**

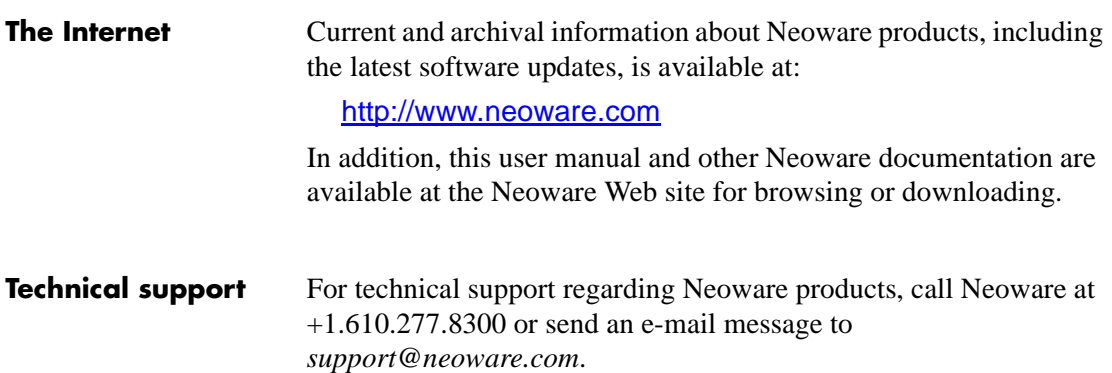

Introduction

# <span id="page-12-0"></span>*CHAPTER 1 Setting Up Your Neoware Thin Client Appliance*

*This chapter describes how to set up your thin client appliance.*

## **Unpacking your Neoware thin client appliance**

**Packaging contents** Your Neoware-powered thin client appliance typically is shipped in cartons, containing these items. Depending on the shipping configuration, one or more of the items may be contained in separate shipping cartons (such as a monitor, keyboard, and mouse):

## *Thin Client Appliance*

- *•* A keyboard with cable attached.
- A mouse with cable attached.
- *•* A power cable.
- *•* Stabilizing feet or stand for using the thin client appliance in a vertical orientation.

#### *Monitor*

- *•* A monitor power cable (attached to some monitors).
- *•* A monitor video cable (attached to most monitors).
- A tilt/swivel base, attached or unattached.

To unpack your Neoware appliance, open the cartons carefully, remove the components, and save the packing materials in case you need to repack them.

## <span id="page-13-0"></span>**Connecting the components**

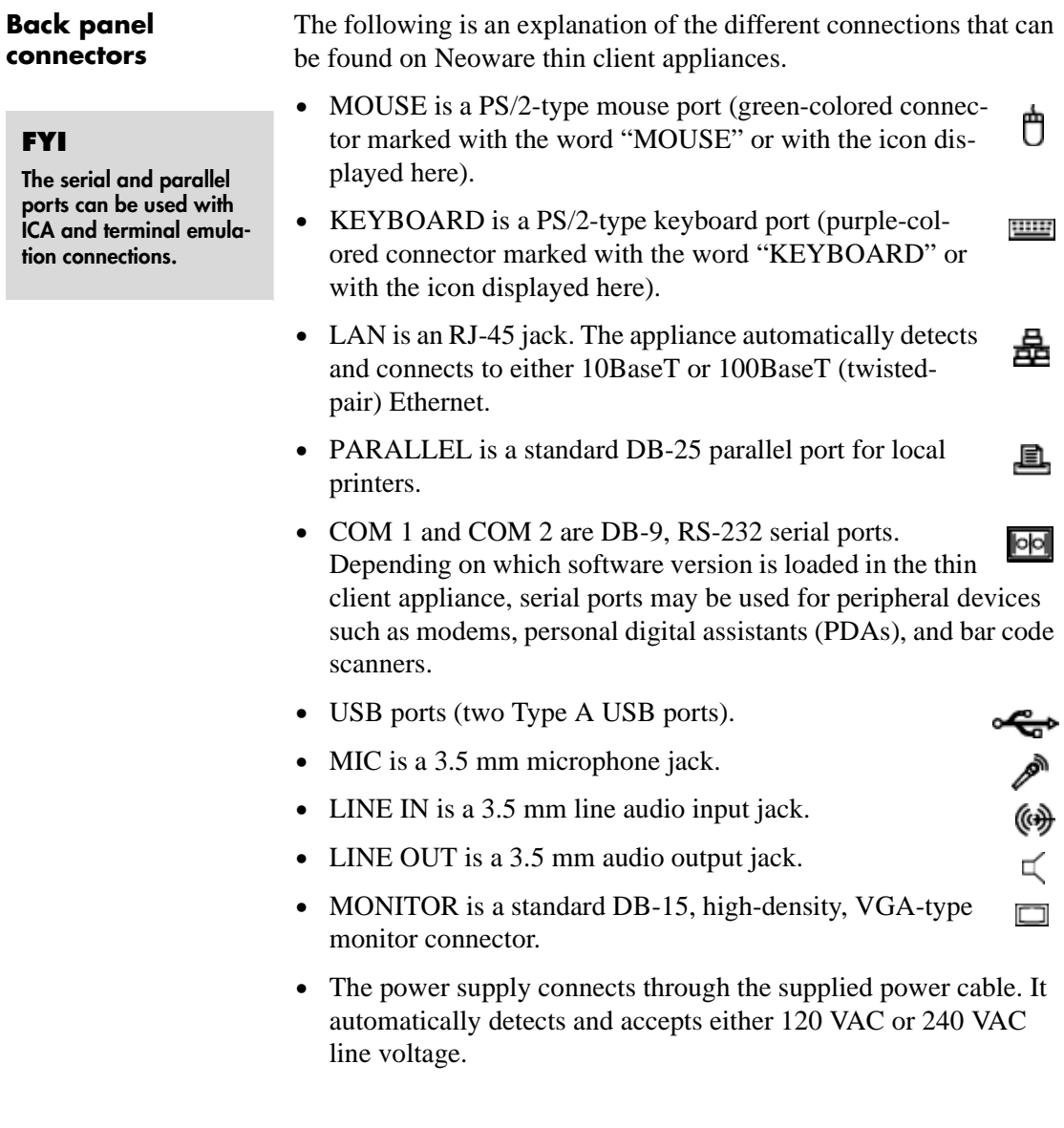

## Setting Up Your Neoware Thin Client Appliance

<span id="page-14-0"></span>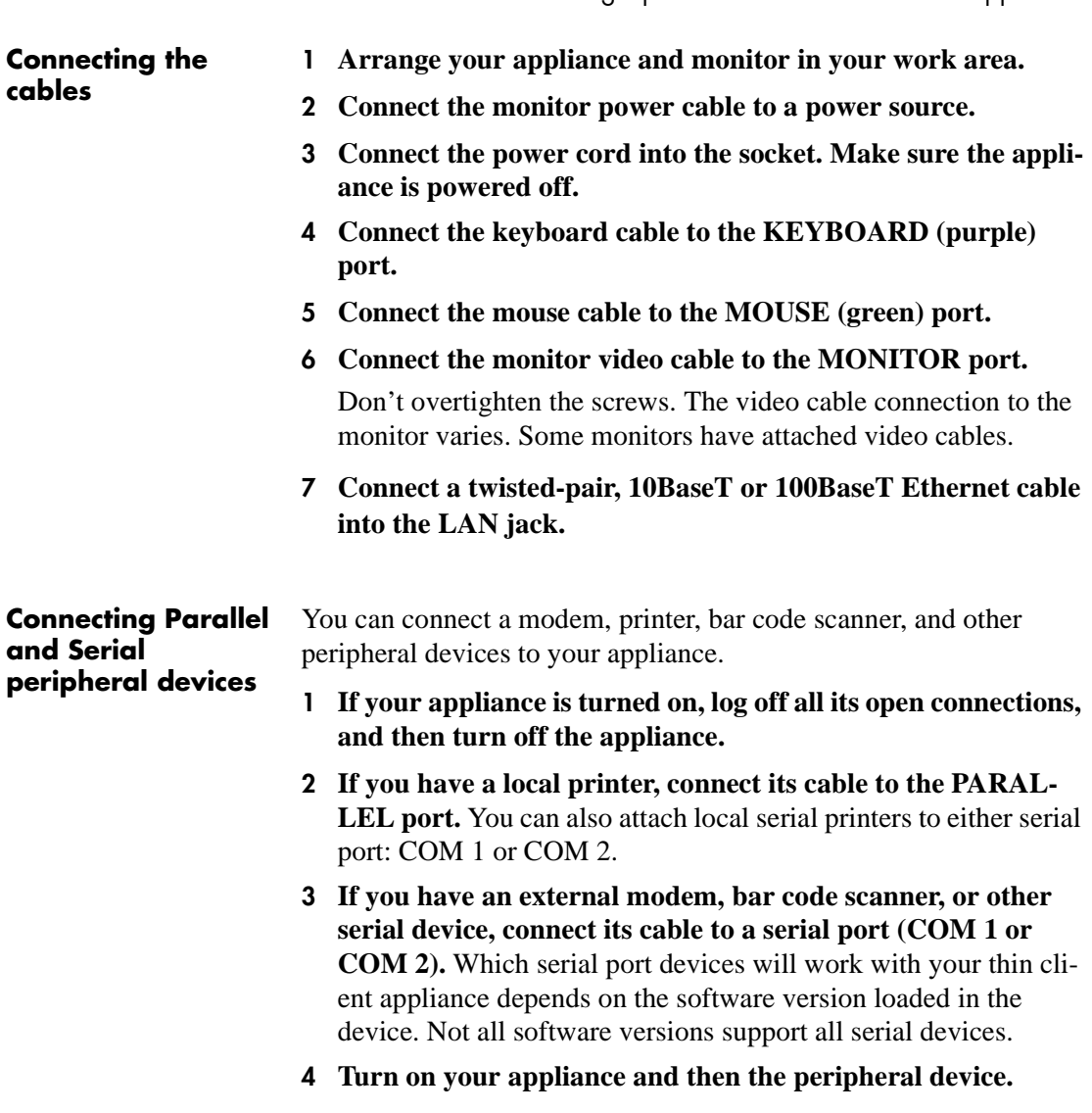

## <span id="page-15-0"></span>**Arranging Your work area**

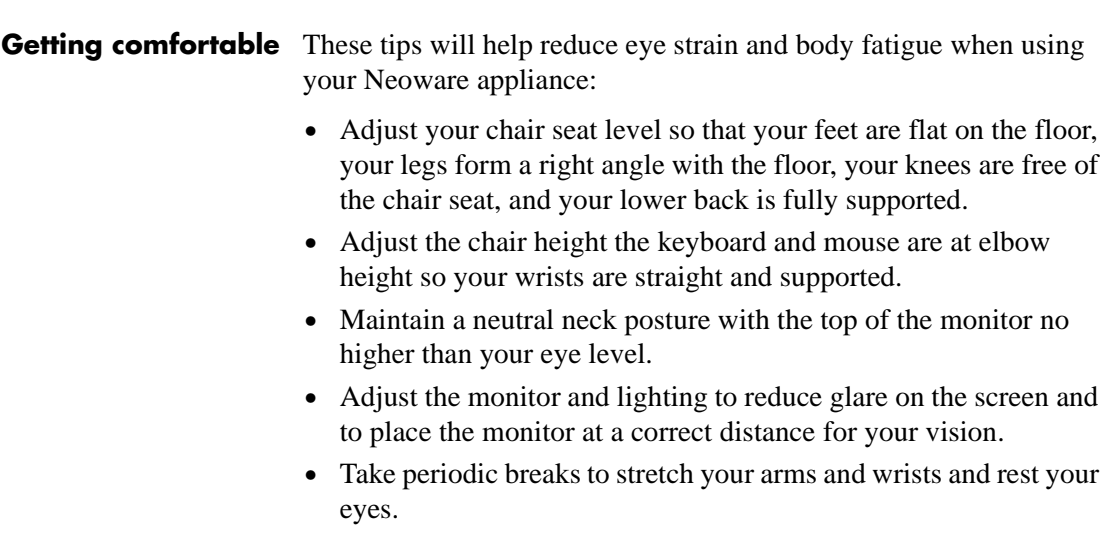

# <span id="page-16-0"></span>*CHAPTER 2 Logging On*

*This chapter describes how to initially log on to your Neoware XPe thin client appliance, and how to set up user accounts.*

## **Preconfigured logon accounts**

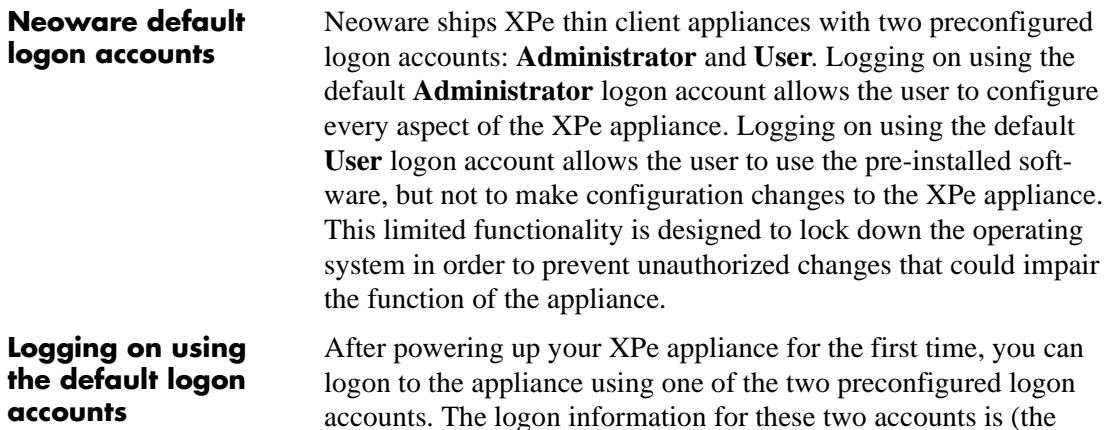

passwords are case-sensitive):

## **accounts**

*Account User Name Password* Administrator Administrator Administrator User User User User

- **1** When the Begin Logon dialog appears press *CTRL + ALT + DEL* to log on.
- **2** In the Logon Information dialog enter a user name and password to logon to your appliance.

## <span id="page-17-0"></span>Logging On

*Note*: The preconfigured logon account user names and passwords are case sensitive. In addition, network administrators should immediately change the password for the default Administrator account as a security precaution. To work best with Neoware's ezRemote Manger thin client remote administration tool, Neoware recommends that all thin clients (or at least all those in a group or location) be assigned the same Administrator password.

## **Automatic logon**

Enabling automatic logon allows you to have your appliance logon using a specified user account following a power cycle (*i.e.,* when powered on or after a restart).

#### **To enable auto logon**

- **1** Click the *Start* button.
- **2** Click *Run*.
- **3** In the Run dialog box type *autolog.exe* in the Open field. When finished, click *OK*.

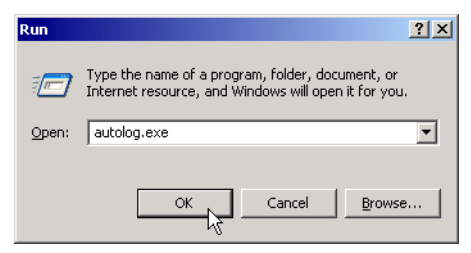

**4** When the Autologon Configuration dialog opens specify the logon account you would like to use by entering the Login Name, Password, and Domain (if applicable).

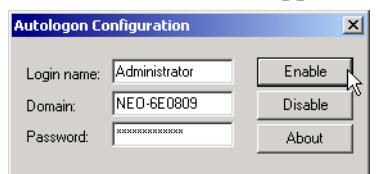

**5** Click the *Enable* button.

<span id="page-18-0"></span>*Note:* Before attempting to clone an XPe appliance, you must first set it to auto logon to the Administrator account (see Chapter 4 "Updating Appliance Software" of the *ezRemote Manager User Manual.* You can download a copy of that software and user manual from *http://www.neoware.com/downloads/*). When you copy the cloned image to other Neoware Windows XPe appliances, those appliances' original auto logon setting (enabled or disabled) is preserved.

- **To disable auto logon 1** Click the *Start* button. **2** Click *Run*.
	- **3** In the Run dialog box type *autolog.exe* in the Open field. When finished, click *OK*.
	- **4** When the Autologon Configuration dialog opens click the *Disable* button.

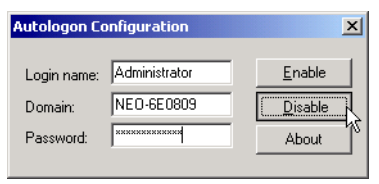

*Note:* If you have Auto Logon configured to log in as a user account without administrator privileges, you may need to hold down the SHIFT key during the bootup cycle in order to force the appearance of the logon screen.

## **Domain logon**

Enabling domain logon allows the user to logon to their XPe appliance using their network credentials. If you do not have network administrator rights, then have your administrator create a machine account in the domain before proceeding with the following instructions.

## <span id="page-19-0"></span>Logging On

## **Enabling domain logon**

- **1** Click the *Start* menu on your taskbar.
- **2** *Right click* on the My Computer menu item.

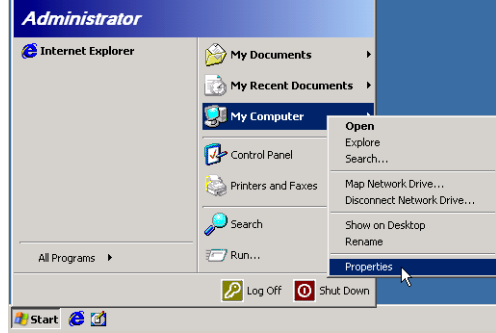

- **3** Select *Properties* from the drop-down menu.
- **4** In the System Properties dialog, click the *Change* button on the Computer Name tab.

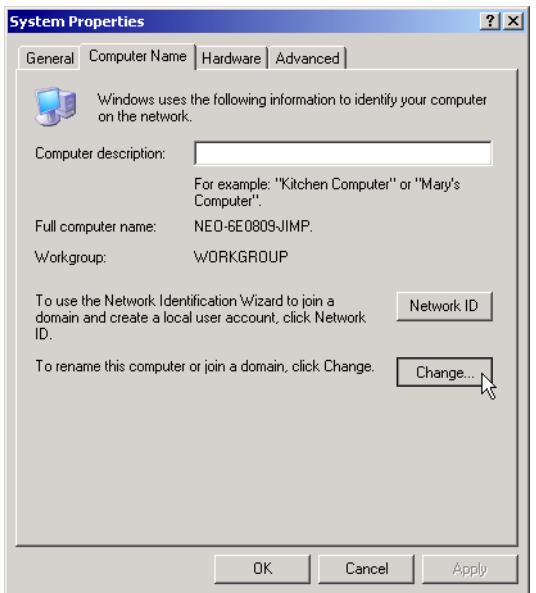

**5** On the Computer Name tab, click *Change*, and then enter the information in the Computer Name Changes dialog box. Also, when the domain membership changes, you can change the pri<span id="page-20-0"></span>mary Domain Name System (DNS) suffix by clicking *More*.

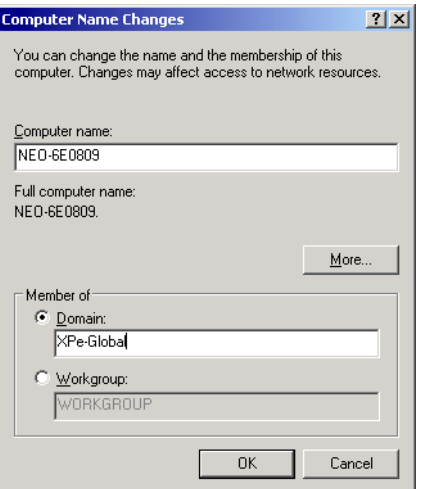

*Note:* If you are unfamiliar or uncertain about performing these tasks, you can use the Network Identification (ID) Wizard to help you.

- **6** Click *OK*.
- **7** When the Domain Welcome dialog appears, click *OK*
- **8** Then click *Yes* when asked to reboot your appliance.

*NOTE:* If you configure Domain logon and use roaming profiles, you need to ensure that the local copy of the profile is not written to the Flash disk. For more information about roaming profiles, [see](#page-34-0)  ["Roaming profiles" on page 35.](#page-34-0)

Logging On

# <span id="page-22-0"></span>*CHAPTER 3 Applications*

*This chapter describes the software applications that are preinstalled and configured on your Neoware XPe thin client appliance.*

## **Overview**

#### **Standard configurations and snap-ins**

Neoware ships Windows XPe thin client appliances with a host of software applications. These applications expand the functionality of your computing appliance and allow users to access software on servers. Depending on the model you have, the following applications and clients are pre-installed:

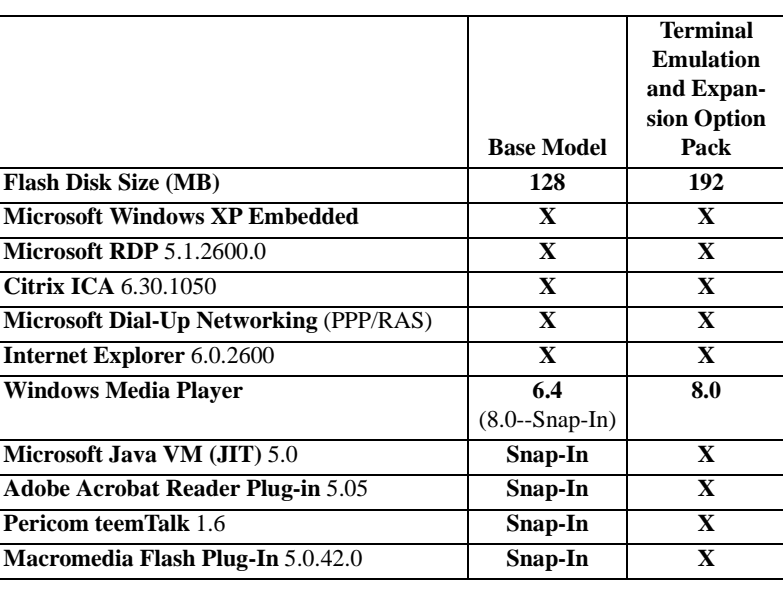

## <span id="page-23-0"></span>**Citrix Program Neighborhood**

Citrix Program Neighborhood is a utility that allows administrators and users to create server connections using the Citrix ICA Client.

Citrix Independent Computing Architecture (ICA®) is a network protocol that allows the remote display of and interaction with applications running on Microsoft .NET Server, Microsoft Windows 2000 Server (as well as Advanced Server and Datacenter Server versions), Microsoft Windows NT 4 Server, Terminal Server Edition (TSE), and to servers that are running Citrix MetaFrame®, or WinFrame®. Neoware's XPe thin client appliances contain version 6.3 of the Citrix ICA® client.

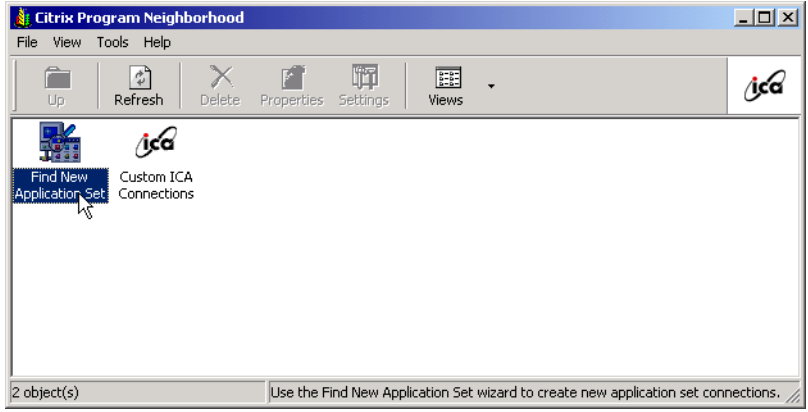

## **Microsoft Remote Desktop Connection**

Microsoft's Remote Desktop Connection software is a utility that allows administrators and users to create server connections using Microsoft RDP 5.1.

Microsoft's Remote Desktop Protocol (RDP) is a network protocol that allows the remote display of and interaction with applications running on Microsoft .NET Server, Microsoft Windows 2000 Server (as well as Advanced Server and Datacenter Server versions), and Microsoft Windows NT Server, Terminal Server Edition (TSE).

Neoware's XPe thin client appliances contain version 5.1 of the Microsoft RDP client.

When used with computers running Windows .NET Server or Windows XP Professional, the Remote Desktop Connection / RDP 5.1 is capable of:

- High color display on the thin client appliance
- *•* Locally playing sounds generated on the server
- *•* Accessing devices connected to the thin client appliance on the serial ports
- *•* Accessing printers connected to the thin client appliance
- *•* Accessing locally connected USB external floppy/CD-ROM/Zip drives
- *•* Accessing Smart Cards through a reader connected to the thin client appliance

To access the Remote Desktop Connection software, click on the *Start* taskbar button, and select *All Programs | Accessories | Communications | Remote Desktop Connection*. The default dialog contains a field for entering the name of the Windows .NET Server to which you wish to connect.

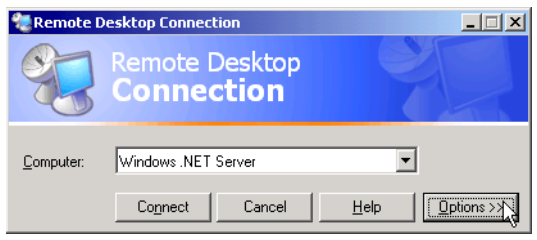

Click on *Options* for an extended choice of settings.

#### <span id="page-25-0"></span>**Applications**

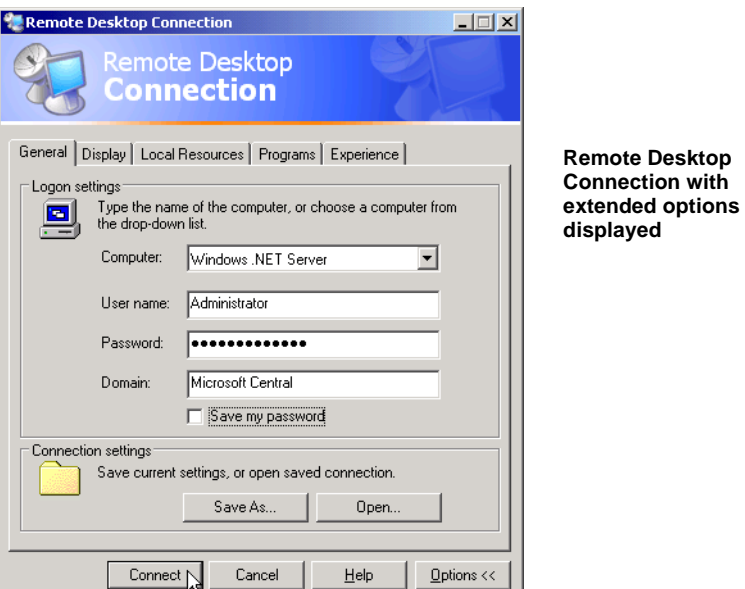

## **Microsoft Internet Explorer 6.0**

Microsoft Windows XPe includes Internet Explorer Web browser, version 6.0. By default, this program is available to be used by both the Administrator and the User accounts. Administrator has full, unrestricted access to IE 6.0 menus and functionaliry. User has

<span id="page-26-0"></span>restricted access to IE 6.0, without access to File menu functions, and restricted access to configurations.

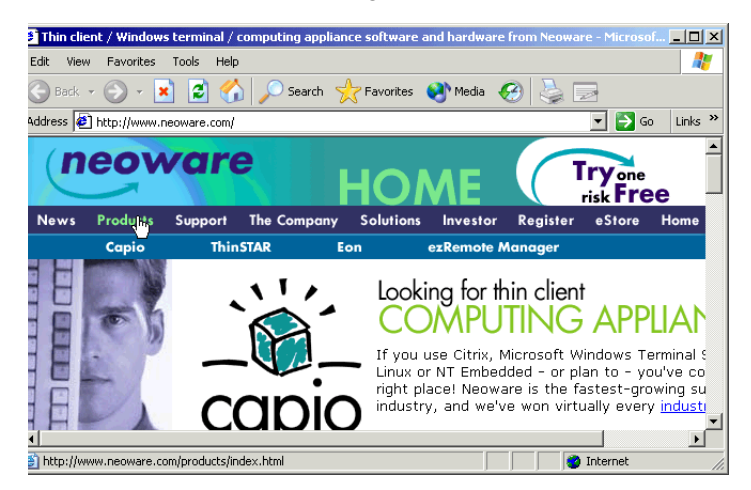

## **Pericom teemTALK XPe**

Pericom teemTALK XPe terminal emulation suite provides access to applications running on UNIX and LINUX servers as well as on mainframes and midrange computers. Depending on the version of software shipped with your XPe thin client appliance, you may not have teemTALK XPe installed. It is available as an optional Snap-In add-on. If you wish to add teemTALK to your installation, contact your Neoware sales representative.

#### **Supported emulations**

- *•* ADDS A2
- *•* AIX Term
- *•* ANSI BBS
- *•* AT 386
- *•* BQ 3107
- *•* DG 410
- *•* HP 700-92/96
- *•* HZ 1500

## <span id="page-27-0"></span>**Applications**

- *•* IBM 3151
- *•* IBM 3270
- *•* IBM 5250
- *•* MDI P12/P8
- *•* MDI Prism-9
- *•* SCO Console
- *•* Siemens 97801
- *•* TA 6530
- *•* TVI 910, 920, 925, 950, 955
- *•* Viewdata 40, 80, Split
- *•* VT 52, 100, 500 7-bit, 600 8-bit
- *•* Wyse 50, 50+, 60

**Setting up teemTALK XPe connections**

To set up Pericom teemTALK XPe connections:

*As Administrator:* From the *Start* taskbar button, select *All Programs | Pericom Client | TE Client Connection Wizard*.

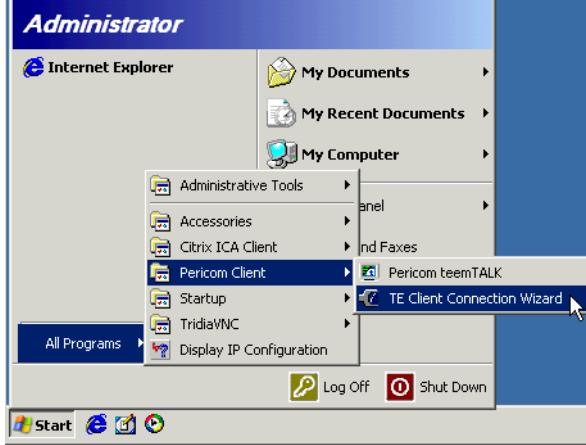

The TE Client Connection Wizard allows the Administrator to create shortcuts to networked computers. The resulting desktop icon can be copied to Start menus for users.

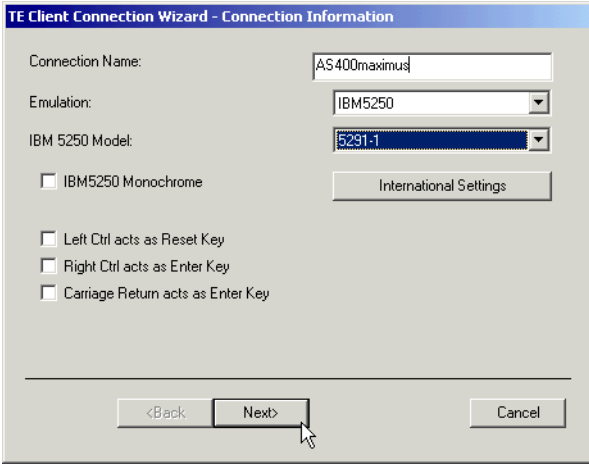

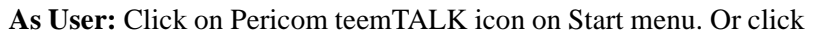

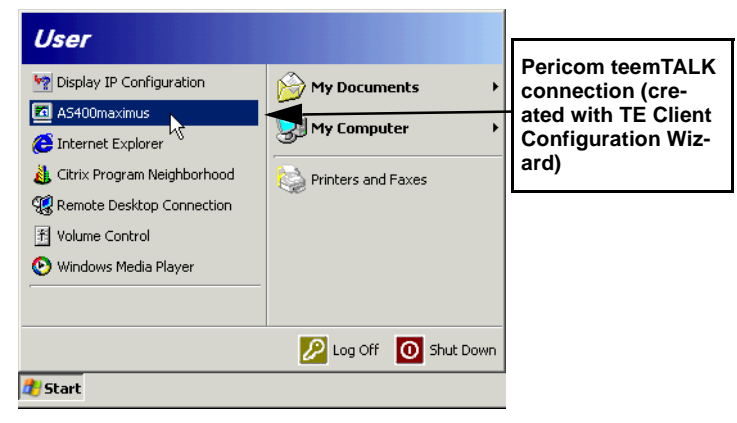

on icons for pre-configured connections (such as the highlighted menu item in the screen shot, above).

## <span id="page-29-0"></span>**Microsoft Virtual Machine**

Microsoft Virtual Machine is installed (depending on the configuration of your XPe thin client appliance) as a plug-in for Internet Explorer 6.0. It provides the ability to execute Java applets that are embedded on HTML pages.

## **Adobe® Acrobat® Reader Plug-In**

Adobe® Acrobat® Reader™ software lets you view and print Adobe Portable Document Format (PDF) files, as well as fill in and submit Adobe PDF forms online.

## **Macromedia Flash™ Plug-In**

The Macromedia Flash Plug-In allows users to seamlessly view and interact with vector-based animated content created with Macromedia Flash software.

## **Microsoft Windows Media Player**

All versions of Neoware's Windows XPe thin client appliances include a version of Microsoft Windows Media Player. By default in the base version of software, Media Player v. 6.4 is installed because of Flash disk available capacity issues. However, in the Terminal Emulation and Maximum Expansion Option Pack version, Media Player v. 8.0 is installed. If you desire, you can download a snap-in from Neoware's Web site (*http://www.neoware.com/downloads/*) that will install the v. 8.0 version into the base configuration.

Media Player is installed as both a freestanding application, and as a plug-in for Internet Explorer 6.0. Media Player allows you to play audio and video files and data streams from Web sites.

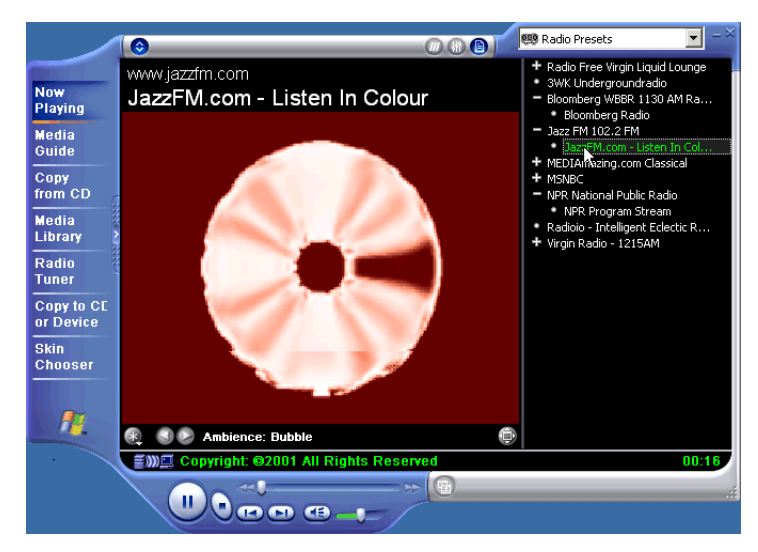

## Applications

# <span id="page-32-0"></span>*CHAPTER 4 Technical Notes*

*This chapter describes the technical configuration of Neoware Windows XPe thin client appliances.*

## **File storage configuration**

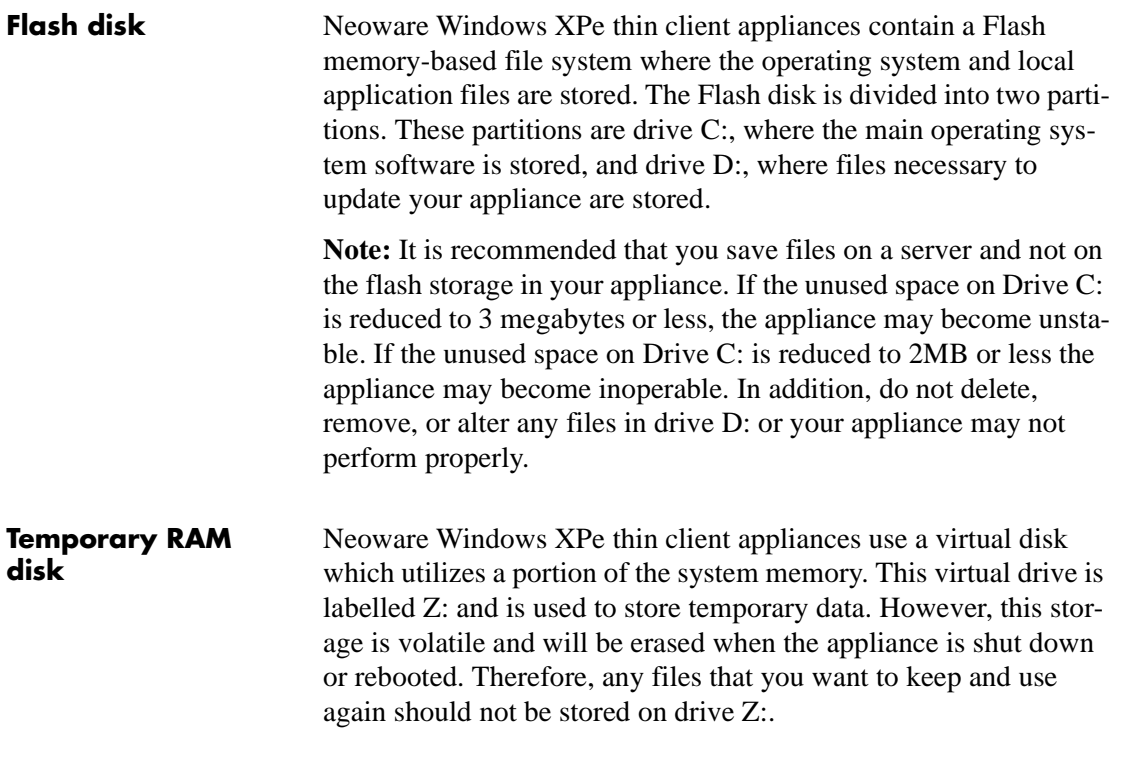

## <span id="page-33-0"></span>Technical Notes

Drive Z: is a good location for storing session-specific files that should not be permanently stored in the Flash disk. These types of files include: software temp files, temporary Internet cache, spooled print jobs, and roaming user profile files.

The RAM Disk can be resized if necessary through the *Control Panel | RAM Disk* applet. Changes made to the RAM Disk size are among the configuration items cloned to other Neoware XPe thin client appliances when using ezRemote Manager.

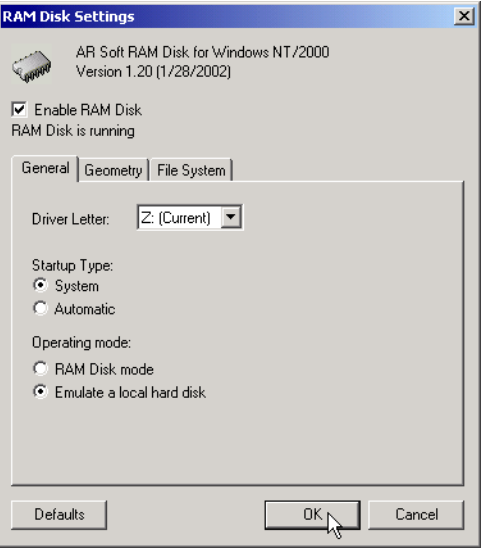

## **Mapping network drives**

In order to map network drives it is necessary to be logged in using the Administrator account or any account with administrator privileges. Drive mappings will stay on the appliance if they are defined as persistent.

## <span id="page-34-0"></span>**Roaming profiles**

In order to avoid corrupting the Flash Disk, roaming profiles should be written to drive Z:. Due to the limited size of Drive Z:, the roaming profiles should be kept to a minimum size.

## **Task Manager**

In order to access and use the Task Manager it is necessary to be logged in using the Administrator account or any account with Administrator privileges. For greater detail concerning the Task Manager and its use, please consult the Microsoft Windows NT documentation.

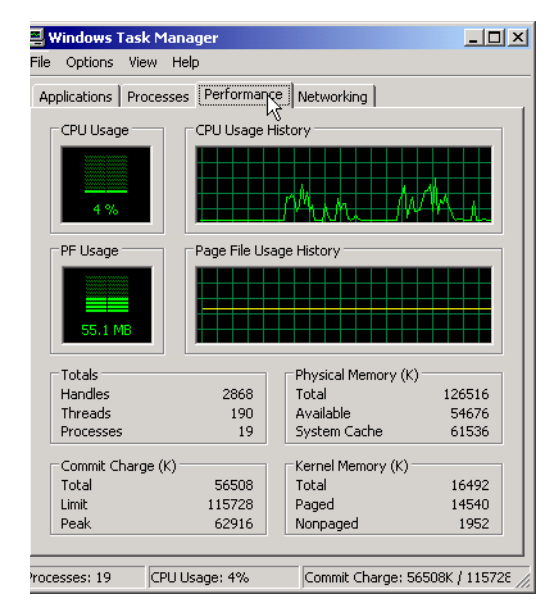

## <span id="page-35-0"></span>**USB device support**

Neoware's version of Microsoft Windows XP Embedded includes USB support for a number of common external devices such as keyboards, mice, and printers, as well as external drives (Zip, CD-ROM, Floppy, and SuperDisk). Following is a list of devices tested and known to work with Neoware XPe thin client appliances, as an example:

- *•* Logitech USB wheel mouse
- *•* IBM USB keyboard
- *•* Iomega 100 MB & 250 MB USB external Zip drives
- *•* Archos USB MiniCD CD-ROM external drive
- *•* Epson USB printer
- TEAC 1.44 MB USB external floppy drive
- Imation 120 MB USB external SuperDisk drive

## **Remote management and configuration**

## **ezRemote Manager** Neoware's remote management software, ezRemote Manager, is a server-based application that provides sophisticated centralized administration capabilities for the full line of Neoware appliances. With ezRemote Manager, you can:

- Locate and view the specifications of Windows XPe thin client appliances on your network.
- Select, group, and print lists of your Windows XPe thin client appliances for easy management.
- Centrally update the Windows XPe system software of your thin client appliances.
- *•* Copy and save as a configuration file, or "clone" the system software and its entire configuration including server connections, security settings, and installed software from one appliance to other appliances.

<span id="page-36-0"></span>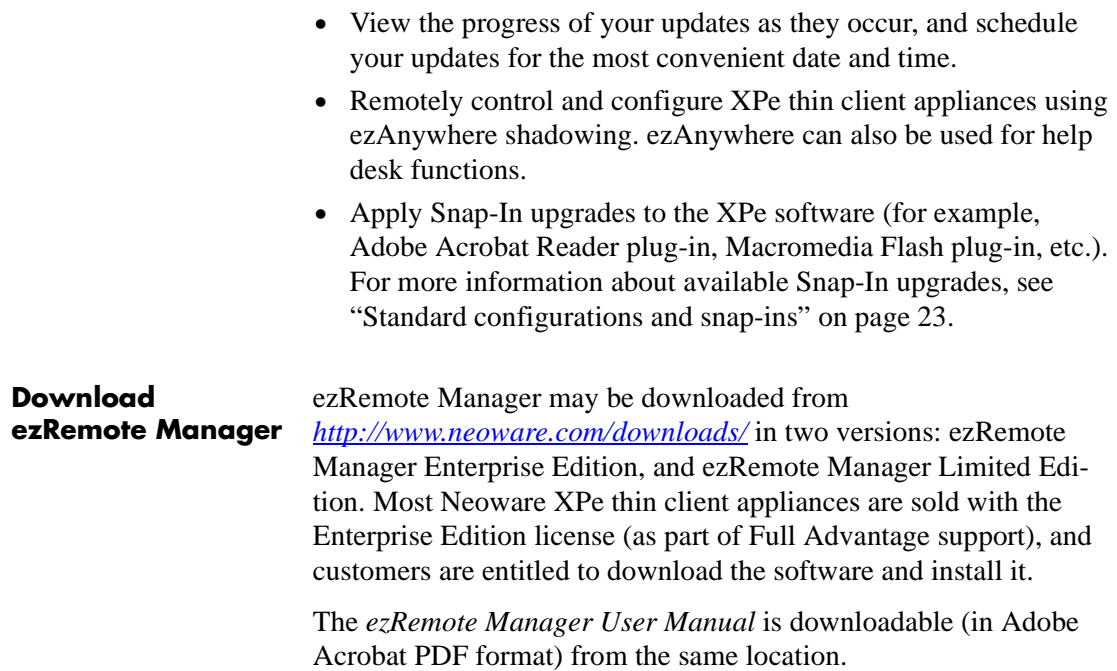

## Technical Notes

# <span id="page-38-0"></span>*Index*

#### *Symbols*

.NET Server [10](#page-9-0)

#### *Numerics*

10BaseT Ethernet [15](#page-14-0)

#### *A*

Adobe Acrobat Reader Plug-In [30](#page-29-0) appliance connecting cables and monitor [15](#page-14-0) power cord [15](#page-14-0) appliances unpacking [13](#page-12-0) Applications Adobe Acrobat Reader Plug-In [30](#page-29-0) Citrix Program Neighborhood [24](#page-23-0) Microsoft Internet Explorer [26](#page-25-0) Microsoft Remote Desktop Connection [24](#page-23-0) Microsoft Virtual Machine [30](#page-29-0) Microsoft Windows Media Player [30](#page-29-0) Pericom teemTalk [27](#page-26-0) auto logon [18](#page-17-0) autolog.exe [18](#page-17-0)

## *B*

backpanel connection [14](#page-13-0) bar code scanners [14,](#page-13-0) [15](#page-14-0)

#### *C*

case, outer, before removing [v](#page-4-0) Citrix MetaFrame [10](#page-9-0) Citrix Program Neighborhood [24](#page-23-0) Citrix WinFrame [10](#page-9-0) clone [19](#page-18-0) COM ports [14](#page-13-0) connecting modems [15](#page-14-0) monitors [15](#page-14-0) network cables [15](#page-14-0) peripherals [15](#page-14-0) printers [14,](#page-13-0) [15](#page-14-0)

## *D*

Domain Logon [19](#page-18-0) Drive C [33](#page-32-0) Drive D [33](#page-32-0)

## *E*

Ethernet connector [15](#page-14-0) ezFeatures [10](#page-9-0) ezManage [10](#page-9-0) ezSecure [10](#page-9-0) ezSnap [10](#page-9-0) ezManage [10](#page-9-0) ezRemote Manager [19,](#page-18-0) [36](#page-35-0) ezRemote Manager User Manual [37](#page-36-0) ezSecure [10](#page-9-0)

ezSnap [10](#page-9-0)

#### *F*

Flash Disk [33](#page-32-0)

#### *I*

ICA (Independent Computing Architecture) protocol overview [24](#page-23-0) Internet help pages [11](#page-10-0)

#### *K*

keyboard connecting [14](#page-13-0) KB port location [14](#page-13-0)

#### *L*

LAN [14](#page-13-0) logon accounts, default [17](#page-16-0) logon, automatic [18](#page-17-0)

#### *M*

Macromedia Flash Plug-In [30](#page-29-0) Mapping Network Drives [34](#page-33-0) Microsoft Internet Explorer [26](#page-25-0) Microsoft Remote Desktop Connection [24](#page-23-0) Microsoft Virtual Machine [30](#page-29-0) Microsoft Windows Media Player [30](#page-29-0) Microsoft Windows XP Embedded [9](#page-8-0) modems [14](#page-13-0) connecting [15](#page-14-0) monitor connecting [15](#page-14-0) Monitor port [14](#page-13-0) mouse devices connecting [14](#page-13-0) PS/2 type [14](#page-13-0)

#### *N*

Neoware technical support [11](#page-10-0)

#### *P*

Pericom teemTalk [27](#page-26-0) peripheral devices parallel and serial [15](#page-14-0) personal digital assistants (PDAs) [14](#page-13-0) power jack [14](#page-13-0) printing connecting printers [15](#page-14-0) parallel port [14](#page-13-0) serial port [14](#page-13-0) protocols ICA [24](#page-23-0) RDP [24](#page-23-0) PS/2 mouse [14](#page-13-0) PWR connector [14](#page-13-0)

#### *R*

RAM Disk [33](#page-32-0) RDP (Remote Desktop Protocol) protocol overview [24](#page-23-0) Remote Configuration [36](#page-35-0) Remote Management [36](#page-35-0) RJ-45 Ethernet jack [14](#page-13-0) roaming profiles [21](#page-20-0) Roaming User Profiles [34](#page-33-0)

#### *S*

Safety Instructions [v](#page-4-0) Serial port location [14](#page-13-0) serial ports [14](#page-13-0) spooled print jobs [34](#page-33-0)

#### *T*

Task Manager [35](#page-34-0) technical support [11](#page-10-0) temporary Internet cache [34](#page-33-0) Temporary RAM Disk [33](#page-32-0)

#### *U*

USB Device Support [36](#page-35-0) USB ports, locating [14](#page-13-0)

#### **Index** Index

*W*

Windows 2000 Server requirement on server(s) [24](#page-23-0) Windows NT Server

requirement on server(s) [24](#page-23-0) WinFrame [24](#page-23-0) Work Area, arranging to reduce eye strain and body fatigue [16](#page-15-0)

#### Index *Index*